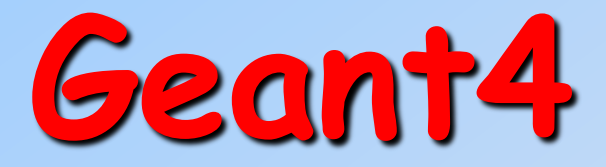

# Como usar

**<http://cern.ch/geant4> [http://geant4.cern.ch](http://geant4.cern.ch/)**

### **O Geant4 foi escrito em C++ com tecnologia Orientada a Objeto**

### **Se quiser aprender um pouco de C++**

#### *http://www.lishep.uerj.br/lishep2004/TutorialsSchedule.html*

→ Esse é o curso de C++ ministrado pelo Prof. Paul Kunz, que ministrou esse mesmo curso em vários laboratórios internacionais, tais como SLAC, CERN e FERMILAB.

**→ Tem as transparências e o vídeo das aulas.** 

### **"Toolkit + User application"**

#### **→ Geant4 é uma caixa de ferramentas (toolkit**, em inglês)

O usuário não pode simplesmente usá-lo como uma "caixa preta" É necessário escrever uma aplicação, um programa, que use as ferramentas do Geant4.

#### $\rightarrow$  Consequência

- Não existe um "Geant4 default"
- O usuário deve fornecer a informação necessária para configurar a simulação desejada.
- Ele/Ela deve escolher deliberadamente quais são as ferramentas específicas do Geant4 que quer usar.

### Guia: A colaboração Geant4 fornece vários **exemplos Novice Examples**: visão geral de como usar o Geant4 **Advanced Examples**: "Geant4 tools" em aplicações da vida real

# **Conceitos Básicos**

### **Necessário:**

Descrever o **setup experimental**

Definir quais são as **partículas primárias,** o *input* para a simulação Decidir quais **partículas** e quais **modelos físicos,** entre aqueles fornecidos pelo Geant4, serão usados, bem como os cortes para produção de partículas secundárias, a energia mínima para cada partícula, etc…

**→** O usuário pode, se desejar,

Interagir com o Geant4 a fim de **controlar** sua simulação

**visualizar** os resultados

produzir **histograms, tuples** etc. para análise posterior

### **Interação com o Geant4**

**→ O design do Geant4 foi feito para fornecer ao usuário tools para cada** aplicação desejada

Para dizer qual é a configuração desejada na simulação

Para interagir com o Geant4

- "Geant4 tools" para interação com o usuários são **base classes**  (classes básicas em C++)
	- O usuário cria **suas próprias classes concretas**, derivadas das classes básicas (base classes)
	- O Geant4 (o kernel) será capaz de incluir as classes do usuário de forma transparente através das classes de interface (polymorphism)

#### **Abstract base classes** para interação com o usuário

Classes concretas fornecidas pelo usuário são **mandatórias**

**Concrete base classes** (com "virtual dummy methods") para a interação com o usuário Essas classes são **opcionais**

# **Classes do Usuário**

### Classes de Inicialização

#### *Usadas na inicialização*

- *G4VUserDetectorConstruction*
- *G4VUserPhysicsList*

### **Classes Mandatórias:**

### Classes de Ação

*Usadas durante o loop de execução*

- *G4VUserPrimaryGeneratorAction*  $\bullet$
- G4UserRunAction
- G4UserEventAction
- G4UserTrackingAction
- G4UserStackingAction
- G4UserSteppingAction  $\bullet$
- *G4VUserDetectorConstruction* descrive o setup experimental
	- *G4VUserPhysicsList* seleciona os processos físicos desejados
- *G4VUserPrimaryGeneratorAction* [gera os event](http://cern.ch/geant4)os primários

#### **Diagrama de Classes diagram uma simulação básica utilizando o Geant4**

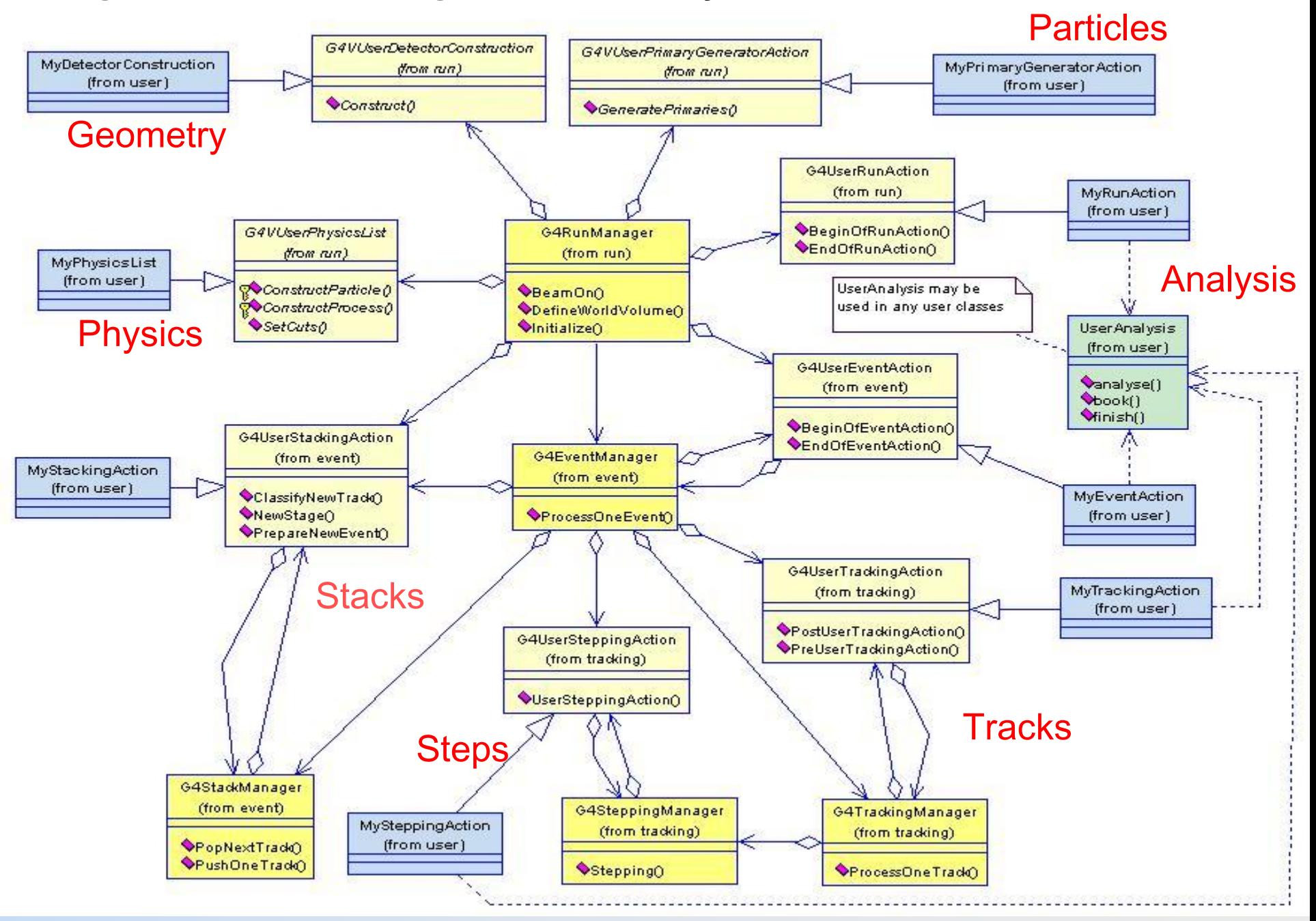

### **Desenvolvendo uma simulação com o Geant4**

- $\rightarrow$  Tentaremos apresentar os conceitos básicos para se fazer uma simulação básica com o Geant4, ou ao menos para se entender como são feitos os exemplos novice.
- ◆ O Geant4 recomenda:

"Your application development will be greatly facilitated, if you adopt a sound **software process**

- Vision of your simulation, clear user requirements
- Documented architecture and detailed software design
- Test process at various levels (unit, integration, system…)
- Well defined, documented procedures
- An iterative and incremental process to achieve your goals
- etc.

### We will not teach you software process

– (but you could learn it in a specific course, if you are interested)"

# **"The main function"**

### **→ O Geant4 provê várias classes, mas não provê o main()**

- O Geant4 é um toolkit, um conjunto de ferramentas!
- O **main()** é parte a ser fornecida pelo usuário, já que define as necessidades específicas de sua simulação

#### No **main()**, o usuário **deve**

Instanciar o **G4RunManager** (ou classes derivadas, criadas pelo usuário) Notificar o G4RunManager sobre as classes mandatórias derivadas de *G4VUserDetectorConstruction G4VUserPhysicsList G4VUserPrimaryGeneratorAction*

#### **→ O usuário pode definir no main()**

Classes opcionais de ação

a visualização: VisManager, e a interação com o usuário: (G)UI session

# **main()**

{

…

…

}

#### **//** *Construct the default run manager*

 $G4RunManager* runManager = new **G4RunManager**;$ 

#### **//** *Set mandatory user initialization classes*

MyDetectorConstruction\* detector = new **MyDetectorConstruction**, runManager->SetUserInitialization(detector);  $MyPhysicsList*<sub>physicsList</sub> = new **MyPhysicsList**;$ runManager->SetUserInitialization(myPhysicsList);

#### **//** *Set mandatory user action classes*

runManager->SetUserAction(new MyPrimaryGeneratorAction);

#### **//** *Set optional user action classes*

 $MyEventAction* eventAction = new MyEventAction()$ ; runManager->SetUserAction(eventAction);  $MyRunAction* runAction = new MyRunAction()$ ; runManager->SetUserAction(runAction);

### **Descrevendo o setup experimental**

**→ Derive sua classe concreta (concrete class) a partir das classes** abstratas (abstract base class) do *G4VUserDetectorConstruction*

Implemente o método de construção (**Construct()** method)

- defina todos os **materiais necessários**
- defina as formas e sólidos requeridos para descrever a geometria de seu detector
- **- construa** e **posicione os volumes** do seu detector
- defina os "**sensitive detectors",** aqueles onde as partículas sofrerão alguma interação, e identifique os volumes associados a eles
- defina o **campo magnético** associado a determinadas regiões do detector
- defina os atributos de **visualização** para todos os elementos dos detectores

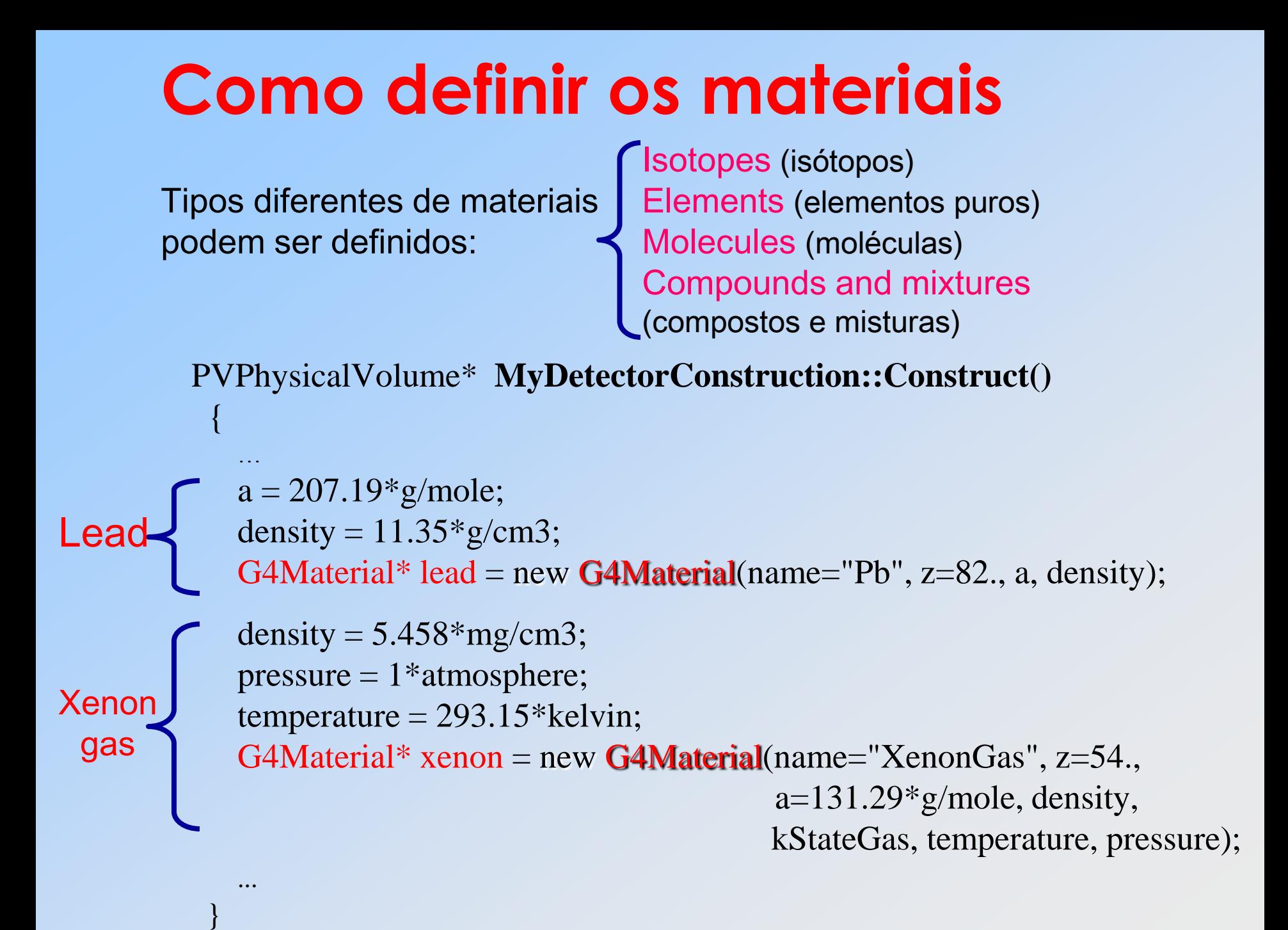

### **Como definir um material composto**

por exemplo, a **cintilador** composto por Hidrogênio e Carbono:

G4double  $a = 1.01$ <sup>\*</sup>g/mole; G4Element\* H = new G4Element(name="Hydrogen", symbol="H", z=1., a);

 $a = 12.01*$ g/mole; G4Element\* C = new G4Element(name="Carbon", symbol="C", z=6., a);

G4double density =  $1.032 \text{*}$ g/cm3; G4Material\* scintillator = new G4Material(name = "Scintillator", density, numberOfComponents = 2);

```
scintillator -> AddElement(C, numberOfAtoms = 9);
scintillator -> AddElement(H, numberOfAtoms = 10);
```
# **Definindo a geometria do detector**

- $\rightarrow$  Três camadas conceituais
	-
	-
	- G4VPhysicalVolume posição, rotação

– G4VSolid forma e tamanho

– G4LogicalVolume material, sensibilidade, campo magnético, etc.

 Um volume físico único, o MUNDO (the world volume), que representa toda a área experimental, deve ser definido de forma a conter todos os outros componentes da simulação

Volume B (daughter)

Volume A (mother)

**→ Volume A é mãe (mother)** do Volume B

O volume mãe (mother) DEVE conter totalmente o volume filha (daughter)

World

### Como construir o mundo - World

solidWorld = new G4Box("World", halfWorldLength, halfWorldLength, halfWorldLength); logicWorld = new G4LogicalVolume(solidWorld, air, "World", 0, 0, 0); physicalWorld = new G4PVPlacement(0,  $\frac{1}{\pi}$  //no rotation

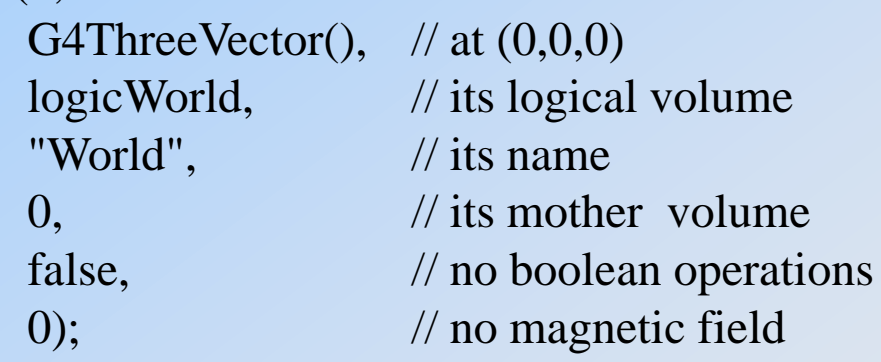

### Como construir um volume dentro do World

solidTarget = new  $G4Box$  ("Target", targetSize, targetSize, targetSize); logicTarget = new G4LogicalVolume(solidTarget, targetMaterial, "Target",0,0,0); physicalTarget = new G4PVPlacement(0,  $\frac{1}{2}$  no rotation

> positionTarget,  $//$  at  $(x,y,z)$ "Target", // its name

logicTarget,  $\frac{1}{10}$  its logical volume logicWorld, // its mother volume false,  $\frac{1}{2}$  // no boolean operations  $(0)$ ;  $\frac{1}{2}$  // no particular field

# **Selecionando os processos físicos**

- → O Geant4 não tem nenhum "default" para partículas ou processos físicos
- **→ O usuário PRECISA** definir todos eles.
- → Em linguagem C++, derive sua concrete class da *G4VUserPhysicsList* abstract base class
- $\rightarrow$  traduzindo...
	- defina todas as partículas a serem usadas na simulação
	- defina todos os processos necessários, declarando qual deles pertence a qual partícula
	- defina os intervalos de produção
- Falando C++: *Pure virtual methods of G4VUserPhysicsList*

ConstructParticles() ConstructProcesses() SetCuts()

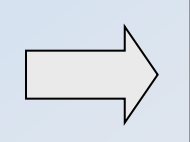

Devem ser implementados pelo usuários em suas classes [concreta](http://cern.ch/geant4)s

# **PhysicsList: partículas e cortes**

MyPhysicsList :: MyPhysicsList(): G4VUserPhysicsList()

```
defaultCutValue = 1.0*cm;
```
{

}

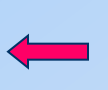

#### Define os "**production thresholds"** (o mesmo para todas as partículas)

```
void MyPhysicsList :: ConstructParticles()
{
  G4Electron::ElectronDefinition();
  G4Positron::PositronDefinition();
  G4Gamma::GammaDefinition();
}
                                           Define as partículas a
                                          serem usadas na simulação
void MyPhysicsList :: SetCuts()
{
  SetCutsWithDefault(); 
}
                                          Estabelece (set) o "production 
                                           threshold"
```
# **PhysicsList: cortes +informações**

```
MyPhysicsList :: MyPhysicsList(): G4VUserPhysicsList()
```

```
// Define production thresholds
   cutForGamma = 1.0*cm;
   cutForElectron = 1.*mm;
   cutForPositron = 0.1*mm;
} ;
```
 $\{$ 

}

```
void MyPhysicsList :: SetCuts()
\{
```

```
// Define production thresholds
SetCutValue(cutForGamma, "gamma");
SetCutValue(cutForElectron, "e-");
SetCutValue(cutForPositron, "e+");
```
O usuário pode definir cortes diferentes para partículas diferentes ou regiões diferentes

# **Physics List: processos**

}

```
void MyPhysicsList :: ConstructParticles()
 {
   if (particleName == "gamma") 
    { 
        pManager->AddDiscreteProcess(new G4PhotoElectricEffect());
        pManager->AddDiscreteProcess(new G4ComptonScattering());
        pManager->AddDiscreteProcess(new G4GammaConversion());
    } 
  else if (particleName == "e-") 
    {
        pManager->AddProcess(new G4MultipleScattering(), -1, 1,1);
        pManager->AddProcess(new G4eIonisation(), -1, 2,2);
        pManager->AddProcess(new G4eBremsstrahlung(), -1,-1,3); 
    }
  else if (particleName == "e+") 
    {
        pManager->AddProcess(new G4MultipleScattering(), -1, 1,1);
        pManager->AddProcess(new G4eIonisation(), -1, 2,2);
        pManager->AddProcess(new G4eBremsstrahlung(), -1,-1,3);
        pManager->AddProcess(new G4eplusAnnihilation(), 0,-1,4); 
    } 
                                          Seleciona os processos físicos a 
                                          serem ativados para cada tipo de 
                                          partícula
                                                 Este exemplo seleciona os processos 
                                                 do Geant4 Standard electromagnetic
```
# **Physics List: Builders**

```
if (name == "standard_opt3") {
  emName = name;
  delete emPhysicsList;
  emPhysicsList = new 
G4EmStandardPhysics_option3();
 } else if (name == "LowE_Livermore") {
  emName = name;
  delete emPhysicsList;
  emPhysicsList = new G4EmLivermorePhysics();
 } else if (name == "LowE_Penelope") {
  emName = name;
  delete emPhysicsList;
  emPhysicsList = new G4EmPenelopePhysics();
                                               exemplo de 
                                               uso em Física 
                                               Médica
```
**Builders (construtores) \$G4INSTALL/source/physics\_lists/builders**

## **Physics List: Reference Lists**

**Especificamente para o LHC existem várias opções de Physics Lists, que podem ser classificadas em três famílias:**

- **EXAMPLE 25 EXAMPLE EXAMPLE PARAGEMENT IN LIFE PARAGEMENT POILER** Dr **EXAMPLE PARAGEMENT PARAGEMENT PARAGEMENT**
- ▶ QGS, or list based on a model that use the Quark Gluon String model for high energy hadronic interactions of protons, neutrons, pions and kaons
- **FIF, based on the FTF (FRITIOF like string model) for protons,** neutrons, pions and kaons

*http://geant4.cern.ch/support/proc\_mod\_catalog/physics\_lists/referencePL.shtml http://geant4.slac.stanford.edu/SLACTutorial09/ChoosingPhysicsList.ppt*

### **Recomendação de uso insira no main**

```
include <QGSP_BERT.hh>
int main(int,char**)
{
\mathcal{U}.
! runManager->SetUserInitialization( new QGSP_BERT );
}
OR
#include <G4PhysListFactory.hh>
int main(int,char**)
{
//....
G4PhysListFactory factory;
G4VModularPhysicsList* physList = 
factory.ReferencePhysList();
runManager->SetUserInitialization( physList );
}
```
**Reference Physics Lists: [\\$](http://cern.ch/geant4)G4INSTALL/source/physics\_lists/lists**

# **Eventos Primários**

**→ Derive suas concrete class a partir das** G4VUserPrimaryGeneratorAction abstract base class

**→ Defina as partículas** primárias, fornecendo: Particle type (tipo de partícula) Initial position (posição inicial) Initial direction (direção inicial) Initial energy (energia inicial)

→ Implemente a virtual member function GeneratePrimaries()

# **Gere as partículas primárias**

```
MyPrimaryGeneratorAction:: My PrimaryGeneratorAction()
{
 G4int numberOfParticles = 1;
 particleGun = new G4ParticleGun (numberOfParticles);
 G4ParticleTable* particleTable = G4ParticleTable::GetParticleTable();
 G4ParticleDefinition* particle = particleTable->FindParticle("e-");
 particleGun->SetParticleDefinition(particle);
 particleGun->SetParticlePosition(G4ThreeVector(x,y,z));
 particleGun->SetParticleMomentumDirection(G4ThreeVector(x,y,z));
 particleGun->SetParticleEnergy(energy);
}
```
void MyPrimaryGeneratorAction::**GeneratePrimaries**(G4Event\* anEvent) { particleGun->GeneratePrimaryVertex(anEvent); }

### **Outra sugestão:**

### G4VUserPrimaryGeneratorAction

```
void MyPrimaryGeneratorAction::GeneratePrimaries(G4Event* anEvent)
     G4ParticleDefinition* particle;
     qun->SetParticleDefinition(particle);
     G4double pp = momentum + (G4UnitformRand() -0.5) * sigmaP;G4double mass = particle->GetPDGMass();
     G4double kineticE = sqrt(pp*pp + mass*mass) - mass;
     qun->SetParticleEnerqy(kineticE);
     G4double angle = (G4UniformRand() - 0.5) * sigmaAngle;qun->SetParticleMomentumDirection
               (G4ThreeVector(sin(angle), 0., cos(angle));qun->GeneratePrimaryVertex(anEvent);
```
*www.ge.in[fn.it/geant4/training/dresd](http://cern.ch/geant4)en\_2008/primaryParticle.pdf*

### **Classes Opcionais para o Usuário** (Optional User Action classes)

- Cinco concrete base classes cujas virtual member functions podem ser sobre-escritas pelo usuário a fim de controlar os vários estágios da simulação
	- G4User**Run**Action
	- G4User**Event**Action
	- G4User**Tracking**Action
	- G4User**Stacking**Action
	- G4User**Stepping**Action

Somente para usuários experientes

- Cada member function das base classes tem uma implementação vazia (dummy)
	- "Empty implementation": não faz nada
- **→ O usuário pode implementar as member functions** que desejar em suas classes derivadas
- ◆ Os objetos das user action classes precisam ser registrados no G4RunManager

### **Optional User Action classes**

### **G4UserRunAction**

BeginOfRunAction(const G4Run\*)

– por exemplo: book histograms

EndOfRunAction(const G4Run\*)

– por exemplo: store histograms

### **G4UserEventAction**

BeginOfEventAction(const G4Event\*)

– por exemplo: faz seleção de eventos

EndOfEventAction(const G4Event\*)

– por exemplo: analisa o evento

### **G4UserTrackingAction**

PreUserTrackingAction(const G4Track\*)

– por exemplo: decide se uma dada trajetória deve ser armazenada ou não PostUserTrackingAction(const G4Track\*)

### **Optional User Action classes**

### **G4UserSteppingAction**

- UserSteppingAction(const G4Step\*)
	- por exemplo: "mata", suspende, "postpone" o traço
	- por exemplo: desenha o passo

### **G4UserStackingAction**

PrepareNewEvent()

– por exemplo: "reset" o controle de prioridade

ClassifyNewTrack(const G4Track\*)

- Chamado toda vez que um novo traço é tratado (a new track is pushed)
- por exemplo: classifica o novo traço (controle de prioridade)
	- Urgent, Waiting, PostponeToNextEvent, Kill

### NewStage()

- Chamado quando a pilha "Urgente" está vazia
- por exemplo: muda o critério de classificação
- por exemplo: filtra o evento, ou aborta o evento

# **Visualização e Interface com o Usuário** - (G)UI and visualisation

- **→ No main()**, levando em consideração o ambiente computacional usado, instantiate a **G4UIsession**  concrete class dada pelo Geant4 e invoque o método **sessionStart()**
- **→ O Geant4 permite usar:** 
	- G4UIterminal
	- csh or tcsh like character terminal
	- G4GAG
	- tcl/tk or Java PVM based GUI
	- $-$  G4W<sub>0</sub>
	- Opacs
	- G4UIBatch
	- batch job with macro file – …
- **→ No main()**, levando em consideração o ambiente computacional usado, instantiate a **G4VisExecutive** e invoque o método **initialize()**
- **→ O Geant4 tem interfaces para vários** pacotes gráficos:
	- DAWN *(Fukui renderer)*
	- WIRED
	- RayTracer *(ray tracing by Geant4 tracking)*
	- OPACS
	- OpenGL
	- OpenInventor
	- VRML

– …

### **Receita para "novice users", segundo o Geant4**

- Faça o diagrama de classes tal qual um *Geant4 Application Example*  genérico
- **→ Crie as classes mandatórias** 
	- My**DetectorConstruction**
	- My**PhysicsList**
	- My**PrimaryGeneratorAction**
- **→ Optional: crie as "derived user action classes"** 
	- MyUser**Run**Action
	- MyUser**Event**Action
	- MyUser**Tracking**Action
	- MyUser**Stacking**Action
	- MyUser**Stepping**Action
- $\rightarrow$  Crie o main()
	- Instancie **G4RunManager** ou seu derivado My**RunManager**
	- Notifique o **RunManager** de suas classes mandatórias e opcionais
	- Optional: inicializa sua Interface e Visualização preferidos

 $\rightarrow$  E só!

Usuários experientes podem fazer muito mais, porém conceitualmente o processo ainda é o mesmo…

### **Minha Receita para "novice users"**

- **→ Escolha um dos exemplos Novice, de preferência o N02 ou N03,** que já possuem os comandos para a interface gráfica.
- **→** Siga o mesmo o diagrama de classes
- **→ Edite as classes, defina o MUNDO e a geometria do detector** defina as partículas a serem usadas defina os processos físicos envolvidos
- **→ Edite o main(), se necessário**
- **→ Siga as mesmas instruções para compilar e rodar o programa.**
- → Lembre-se de copiar o arquivo vis.mac para a área de execução.
- $\rightarrow$  E só!

### **Sempre é aconselhável trabalhar na conta do próprio usuário, então para testar a instalação:**

**entrar na conta do usuário**

 **ir para a área onde quer trabalhar com o Geant4 (**por exemplo /home/begalli/Geant4/sprace**)** 

**fazer**

**source /usr/local/src/geant4.9.1.p03/env.sh** *cd ../examples/novice/N02 gmake all echo \$G4WORKDIR cd \$G4WORKDIR/bin/Linux-g++/ cp \$G4INSTALL/examples/novice/N02/vis.mac .* 

→ no vis.mac *mudar a linha do OGLIX para OIX a fim de usar o OpenInventor quando a janela abrir, entrar no ETC pedir a visualizacao de mothers and daughters rodar novamente /run/beamOn 10*

### **É preciso um visualizador…**

O Geant4 possibilita o uso de vários visualizadores. Para saber mais *http://www.geant4.org/geant4/collaboration/working\_groups/visualization/*

#### **Um exemplo:**

- para instalar o **OpenInventor**: <http://oss.sgi.com/projects/inventor/>
	- crie uma area teste e copie ali o arquivo rpm mais recente
	- use o comando rpm2cpio Inventor-2.1.5-12.el4.kb.i386.rpm | cpio -idmv
- na sub-área do Geant4:
	- precisa editar os arquivos no *config/sys* e tirar o "*pedantic*" da opção de compilação

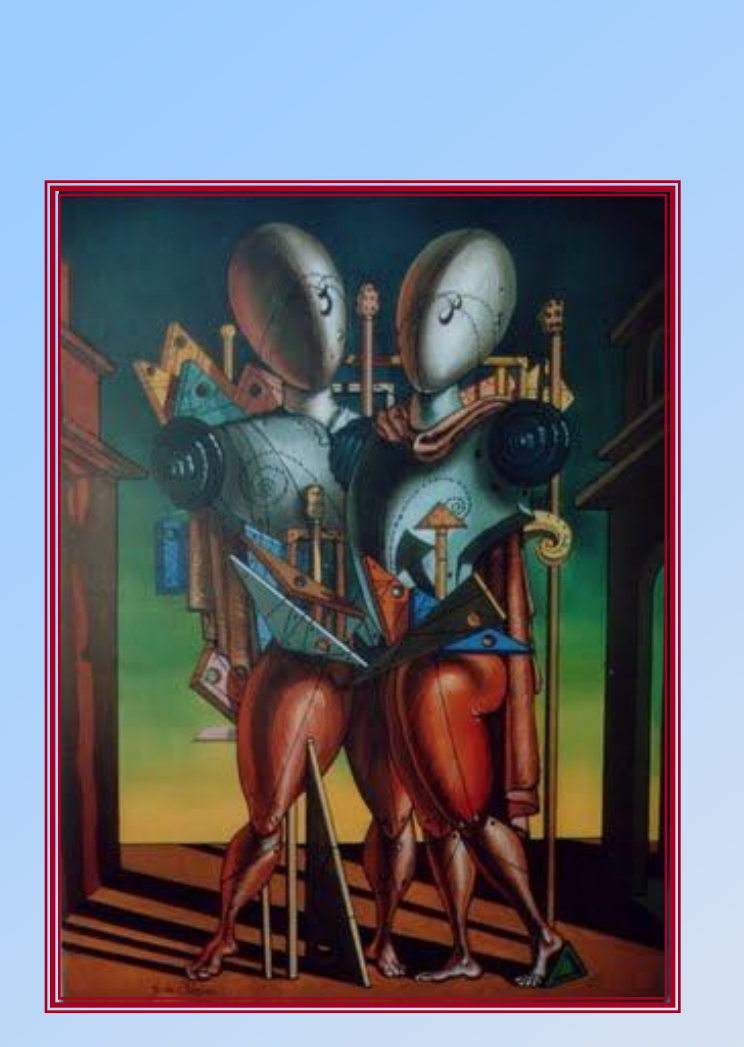

# Obrigado

#### Meus agradecimentos a:

**Dr. Maurício Moralles (IPEN) Dr. Maria Grazia Pia (INFN-Genova)** Dr. Denison de Souza Santos (IRD) Dr. Pedro Pacheco Queiroz Filho (IRD)

À comissão organizadora

… e aos participantes,

que tiveram a paciência de me ouvir.

Título: Da importância do agradecimento Autor: não citado *http://adeusavida.blogspot.com/2009/1[0/da-importancia-do-agradecimen](http://cern.ch/geant4)to.html*